# Learning MATLAB by doing MATLAB

Christian Mehl<sup>∗</sup> Andreas Steinbrecher‡

31. Oktober 2001

Dieses kleine MATLAB-Tutorial setzt auf "Learning by Doing". Gib jeweils die hinter > angegebenen Befehle im MATLAB Command Window ein und beobachte, was bei der Ausgabe passiert.

## 1. Variablen, Vektoren, Matrizen

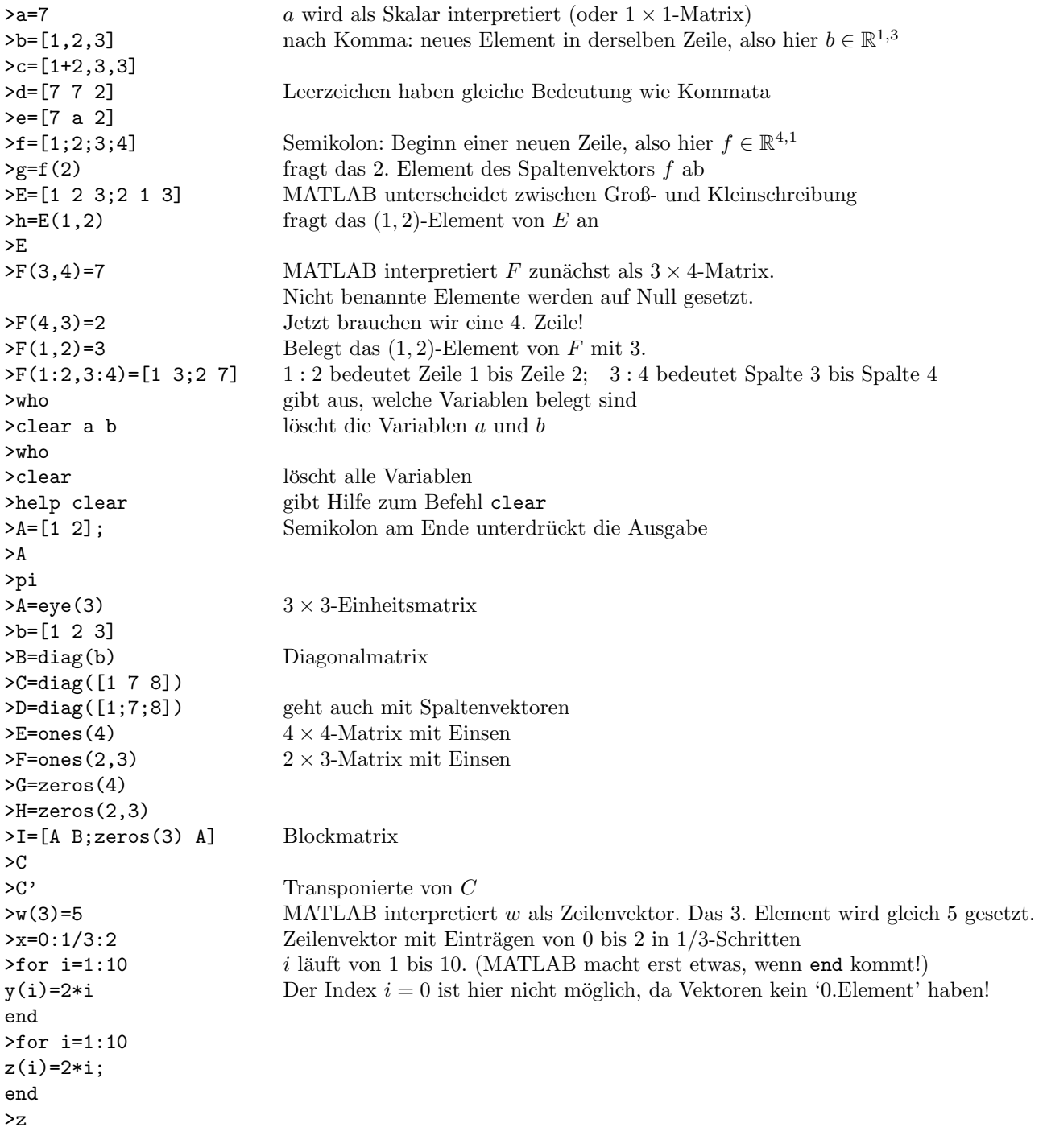

\*Fachbereich Mathematik, Technische Universität Berlin, D-10635 Berlin, Germany, (mehl@math.tu-berlin.de)

<sup>&</sup>lt;sup>‡</sup>Fachbereich Mathematik, Technische Universität Berlin, D-10635 Berlin, Germany, (steinbrecher@math.tu-berlin.de)

### 2. Einfache Operationen

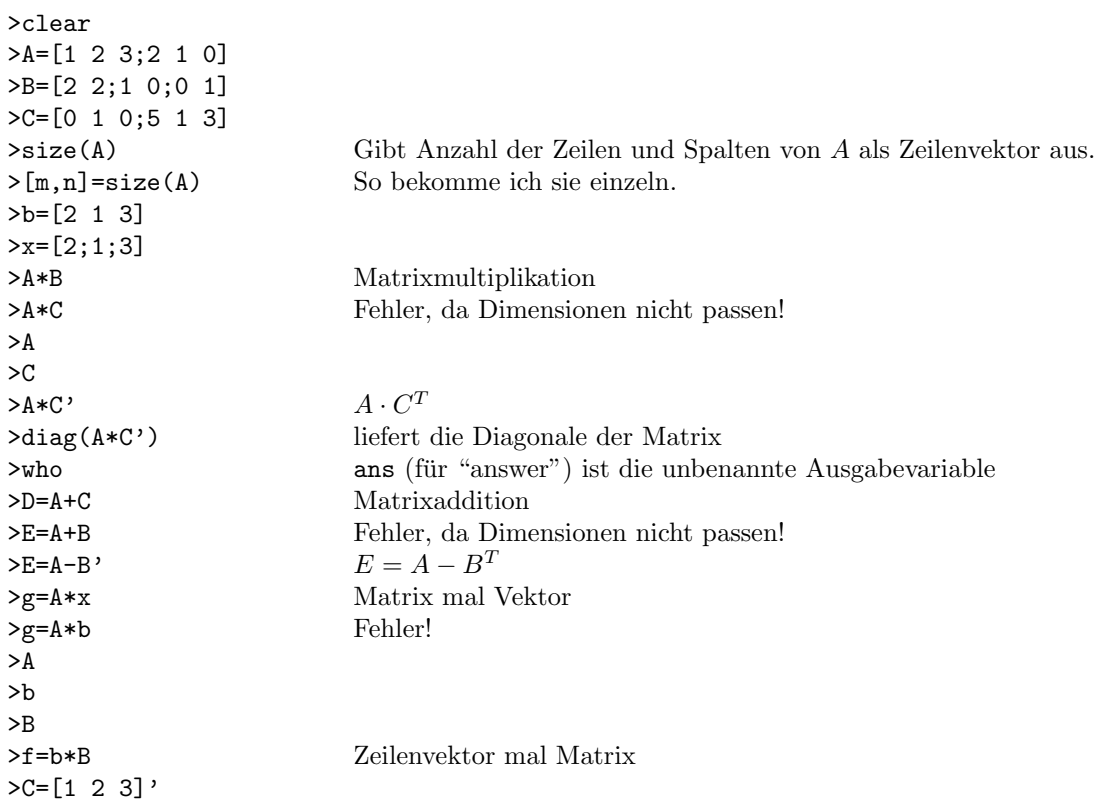

# 3. Matrixmanipulationen

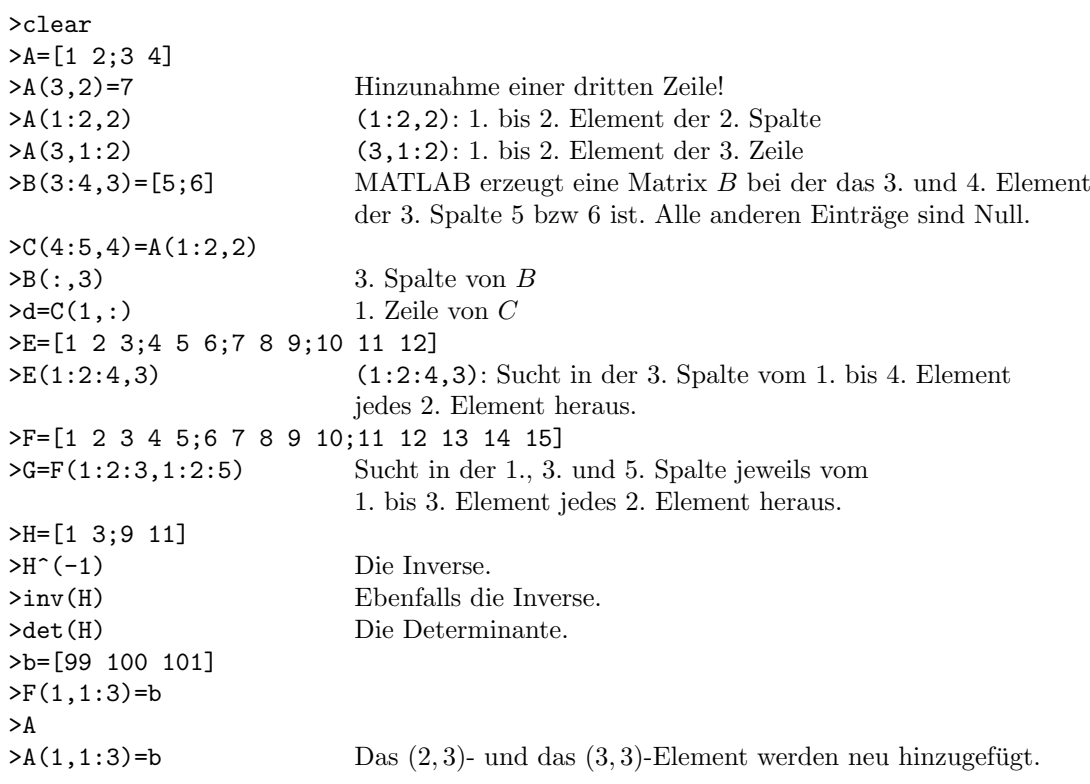

#### 4. Unterprogramme, m-Files

Für die folgenden Unterprogramme musst du Dateien mit dem jeweiligen Namen file.m anlegen (z.B. mit deinem Lieblingseditor) und abspeichern. Doch Achtung: Diese m-files müssen in dem dem Verzeichnis liegen, von dem aus MATLAB gestartet wurde.

```
% Das ist mein erstes m-File. % Hinter % folgt Kommentar.
 % Es heißt test1.m und berechnet die Summe aller Elemente einer Matrix A.
 function summe=test1(A)
 [m,n]=size(A);
 summe=0; \% Initialisierung
 for i=1:m \% i läuft von 1 bis m
  for j=1:n % j läuft von 1 bis n
    summe=summe+A(i,j);end
 end Bitte unter test1.m abspeichern.
>clear
>help test1
>A=[1 2;3 4]>s=test1(A)
 % Das Programm test2.m berechnet die Summe und das Produkt aller Elemente einer Matrix A,
 % sowie die Spur (d.h. die Summe aller Diagonalelemente) wenn die Matrix quadratisch ist.
 function [summe,prod,spur]=test2(A)
 [m,n]=size(A);
 summe=0;
 prod=1;
 spur=0;
 for i=1:m
  if (m == n)  % wenn m = n, dann ...
    spur = spur + A(i,i);end
  for j=1:n
    summe=summe+A(i,j);
    prod=prod*A(i,j);
  end
 end Bitte unter test2.m abspeichern.
```
>clear, help test2 Man kann auch mehrere Befehle in eine Zeile schreiben, durch Kommata getrennt. >A=[1 2;3 4] >test2(A) Nur das erste Output-Argument wird ausgegeben.  $>[su,pr,sp] = test2(A);$ >su,pr,sp >B=[1 2 3;4 5 6] >[su,pr,sp]=test2(B)

Unterprogramme können auch mehrere Variablen zur Eingabe (z.B. function ausgabe=test3(A,B,C)) oder weder Eingabe noch Ausgabe erfordern (z.B. function []=test4(), Aufruf mit test4). Neben der 'for'-Schleife gibt es natürlich noch eine 'while'-Schleife. Nutze help while für Informationen.

### 5. Grafiken

```
>for i=1:10, x(i)=i/10; y(i)=x(i)^2; z(i)=sqrt(x(i)); end
\text{Pplot}(x,y)>plot(x,z)
>clf
>plot(x,y)
>hold on
\text{plot}(x,z)\texttt{phot}(x,2\texttt{*}z,'r')\texttt{plot}(x,y+z,'g*')>hold off
>plot(x,y-z,'k+)>help plot
>title('Meine Grafik')
>xlabel('x-Achse')
>ylabel('y-Achse')
>axis([0,20,-5,50])
>box
>grid
>clf
\text{Soubplot}(3,2,1) Der Plot hat 3 \cdot 2 = 6 Subplots. Der 1. Subplot wird angesprochen.
\text{plot}(x,y)>subplot(3,2,2)
\text{plot}(x, z, 'k')\text{Subplot}(3,2,5)>plot(x,z+y,'mo')
>hold on
\text{plot}(x, z, 'k')>subplot(3,2,1)
\text{plot}(x,z,'k')>subplot(3,2,4)
>title('leer')
>subplot(3,1,2) Jetzt gibt es nur noch drei Subplots, einer pro Zeile. Der 2. wird angesprochen.
>plot(y)
>orient tall
>help orient
>print -dps test1.ps Erzeugt ein ps-file test1.ps dieses Plots.
>help print
>!ls MATLAB gibt alles was hinter einem '!' steht an Unix weiter.
                           'ls' ist ein Unix-Befehl, der alle Dateien des Verzeichnisses auflistet.
>!ghostview test1.ps
>demo
```